Pour imprimer ta licence, il faut d'abord se rendre sur le site : <https://opuss.unss.org/connexion>

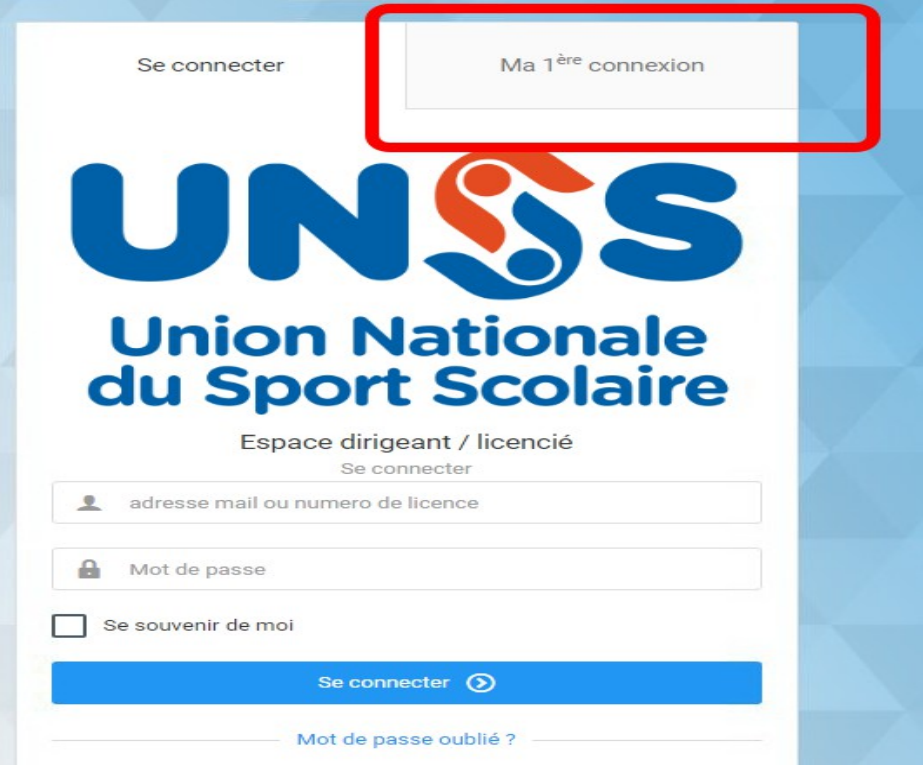

Puis cliquer sur « Ma 1ère connexion »

Ensuite, il faut renseigner ton numéro de licence et ta date de naissance : **Ton numéro de licence te sera donné par ton professeur d'EPS.**

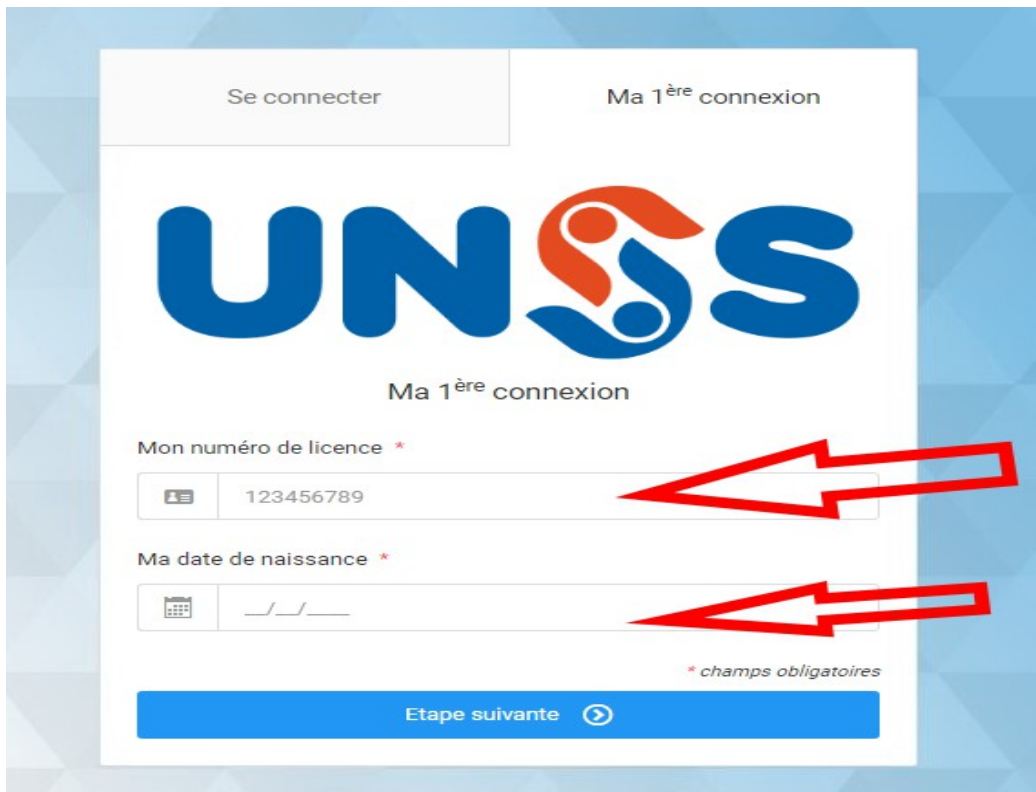

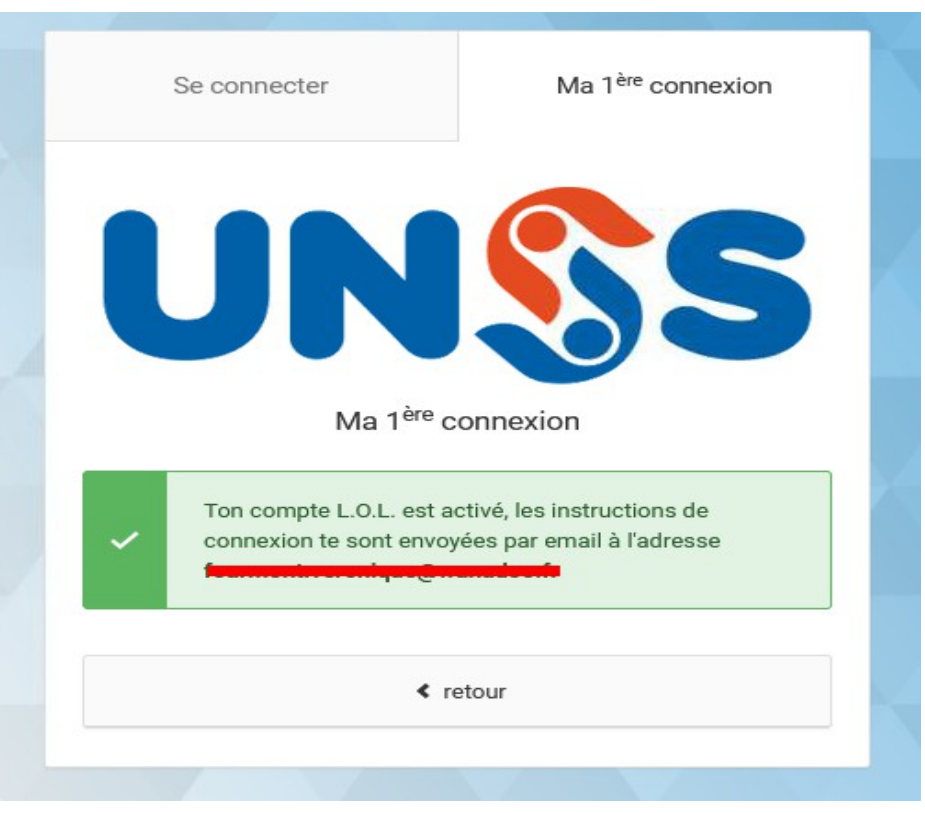

Les informations de connexion sont ensuite envoyées à l'adresse mail qui a été donnée à l'inscription.

Si aucune adresse mail n'a été enregistrée avec l'inscription, alors, il faudra voir avec les professeurs d'EPS :

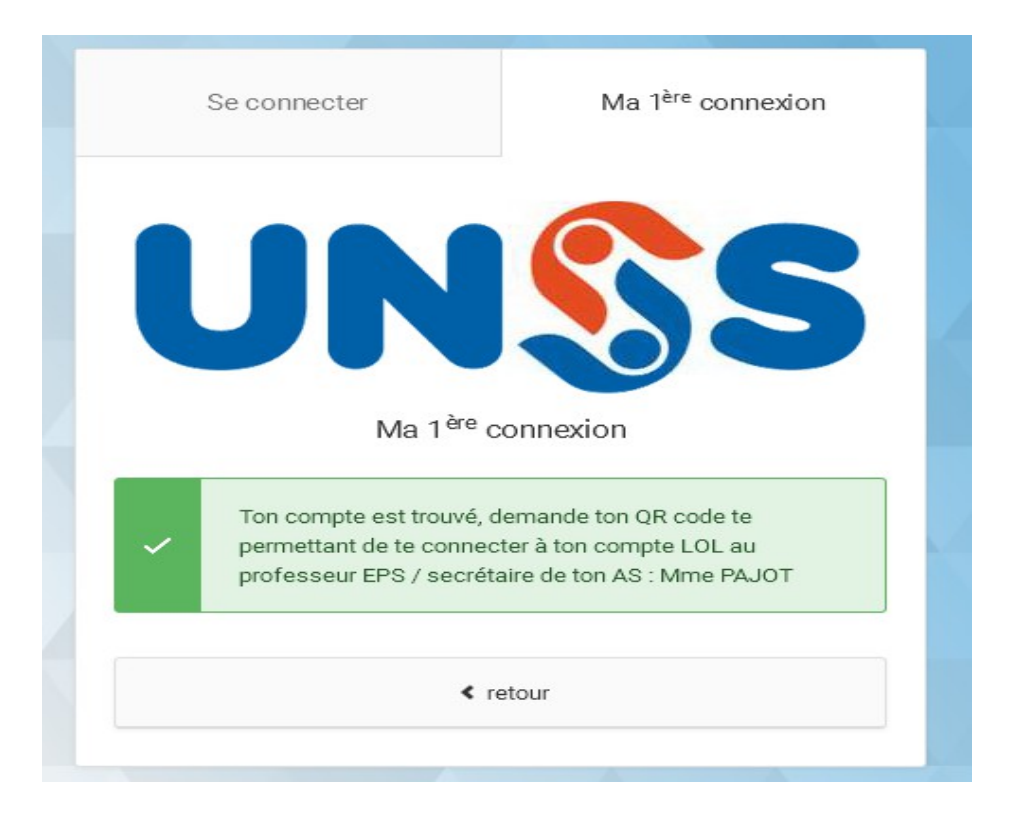

A la première connexion, on va te demander de choisir un mot de passe :

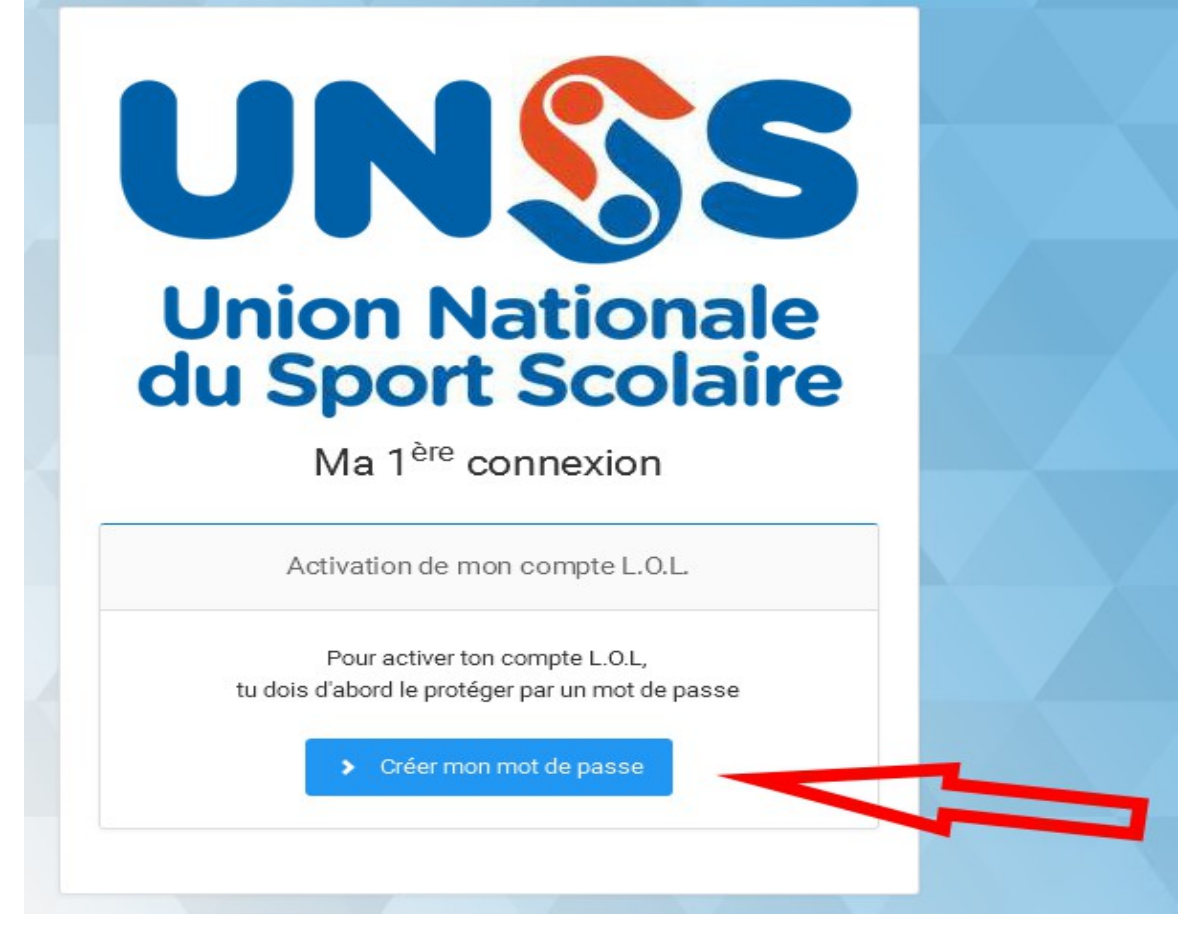

Il faut ensuite renseigner une adresse mail et choisir un mot de passe (attention, il faut le retenir. Il servira à chaque nouvelle connexion)

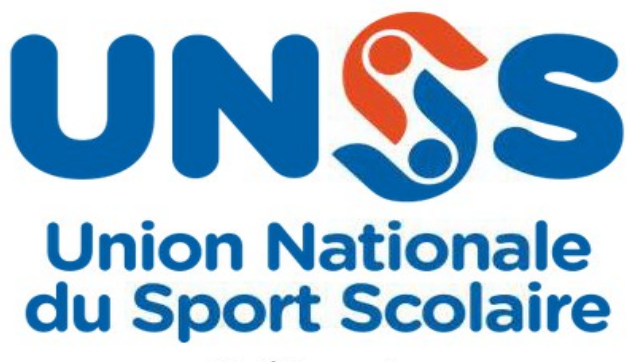

## Ma 1<sup>ère</sup> connexion

Définir mon mon de passe

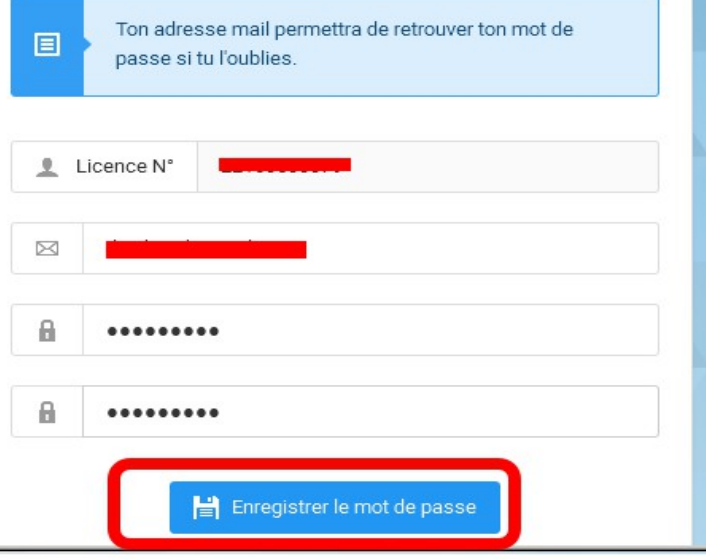

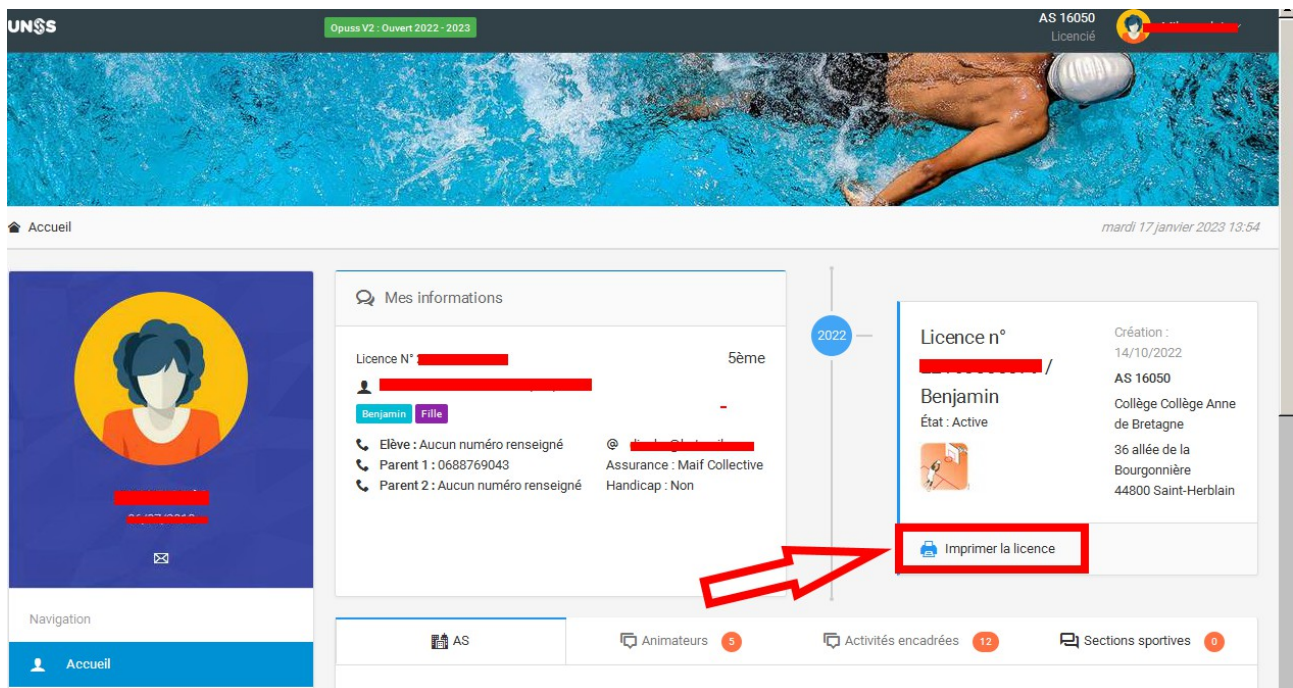

Une fois connecté, il suffit de vérifier les informations et de cliquer sur « Imprimer la licence »

## **Licence UNSS 2022/2023**

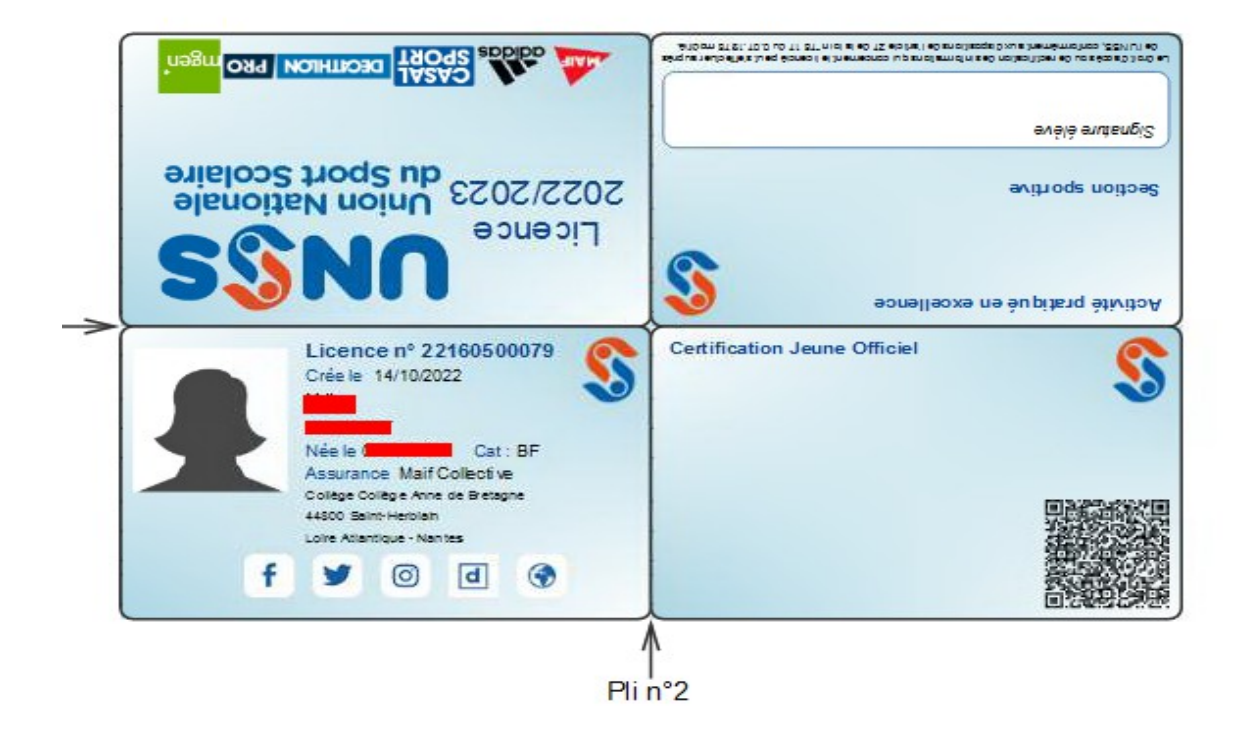